Create a new LAT<sub>EX</sub> file containing at first, the commands

\documentclass[letterpaper,12pt]{article}, \begin{document}, and \end{document}.

Also, within the preample of your document include the command

```
\usepackage[top=2.5cm, bottom=2.5cm, left=2cm, right=2cm]{geometry}
```
Reproduce each of the following within your .tex file:

The first thing you should address is that the following list was created using \begin{enumerate} However, research the theenumi, theenumii and labelenumi, labelenumii to determine how to redefine the count used with and enumeration.

I. As discussed in class, there are a variety of constructs used to create tables and arrays of information. Specifically, the following uses the tabular environment. (You may also want to research tabular\* and array to see what capabilities exist)

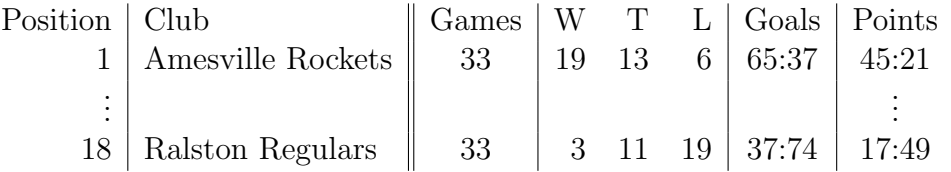

- II. Framed or side-by-side formulas
	- A. Emphasizing formulas by framing is simple using a fbox

$$
\int_0^\infty f(x) \, dx \approx \sum_{i=1}^n \omega_i e^{x_i} f(x_i)
$$

B. Displayed formulas or equations may be put into vertical boxes of appropriate width using parbox. Within the vertical box, the formulas are horizontally centered.

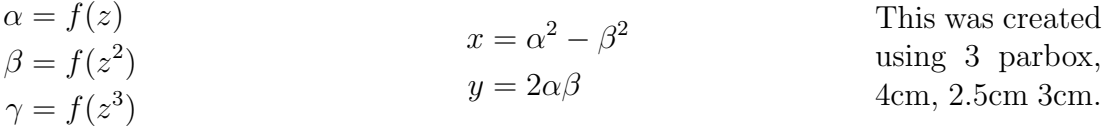

You will also need hfill between your parbox for proper spacing.